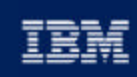

*@* business software

# Chapter 12: Monitoring and Tuning

IBM DB2 Universal Database V8.1 Database Administration Certification Preparation Course

Maintained by Clara Liu

**IBM Software Group** 

### **Objectives**

In this section, we will cover:

- DB2 Architecture Review
- Database Manager Configuration Parameters Tuning

\*\*\*\*\*\*\*\*\*\*\*\*\*\*\*\*\*\*\*\*\*\*\*\*\*\*\*\*\*\*\*\*

- Database Configuration Parameters Tuning
- ▶ Query Parallelism
- Use of the EXPLAIN Facility
- Use of the SNAPSHOT Monitors
- Use of the EVENT Monitors
- Use of the Health Monitor and Health Center
- Understand performance issues and diagnostics

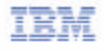

DB2 Data Management Software

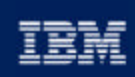

@ business software

# Chapter 12: Monitoring and Tuning

\*\*\*\*\*\*\*\*\*\*\*\*\*\*\*\*\*\*\*\*\*\*\*\*\*\*\*\*\*\*\*\*\*\*\*\*

**DB2 Architecture Review** Database Manager and Database Configuration Parameters Query Parallelism EXPLAIN Facility SNAPSHOT Monitors EVENT Monitors Health Monitors and Health Center DB2 Diagnostics Logs **IBM Software Group** 

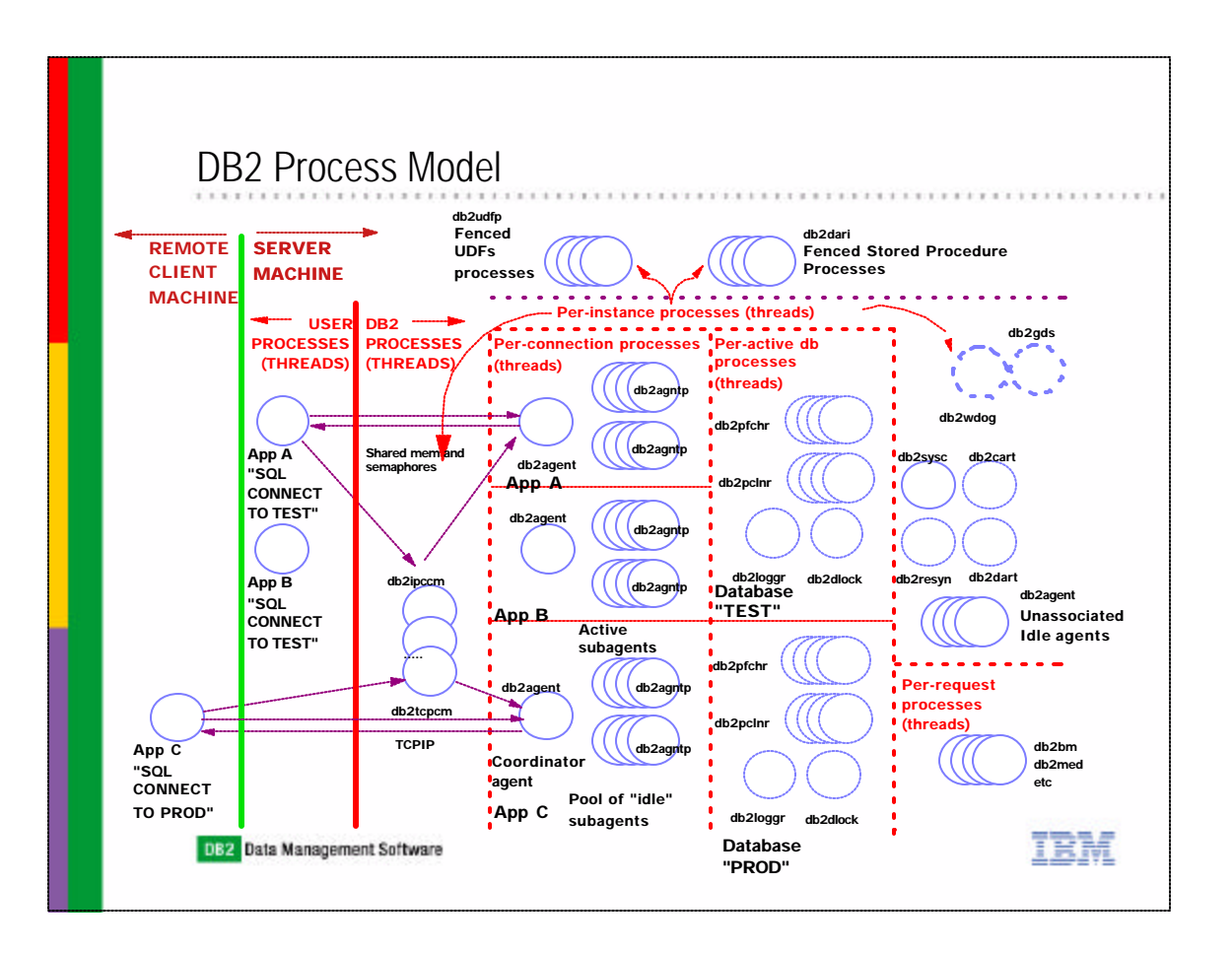

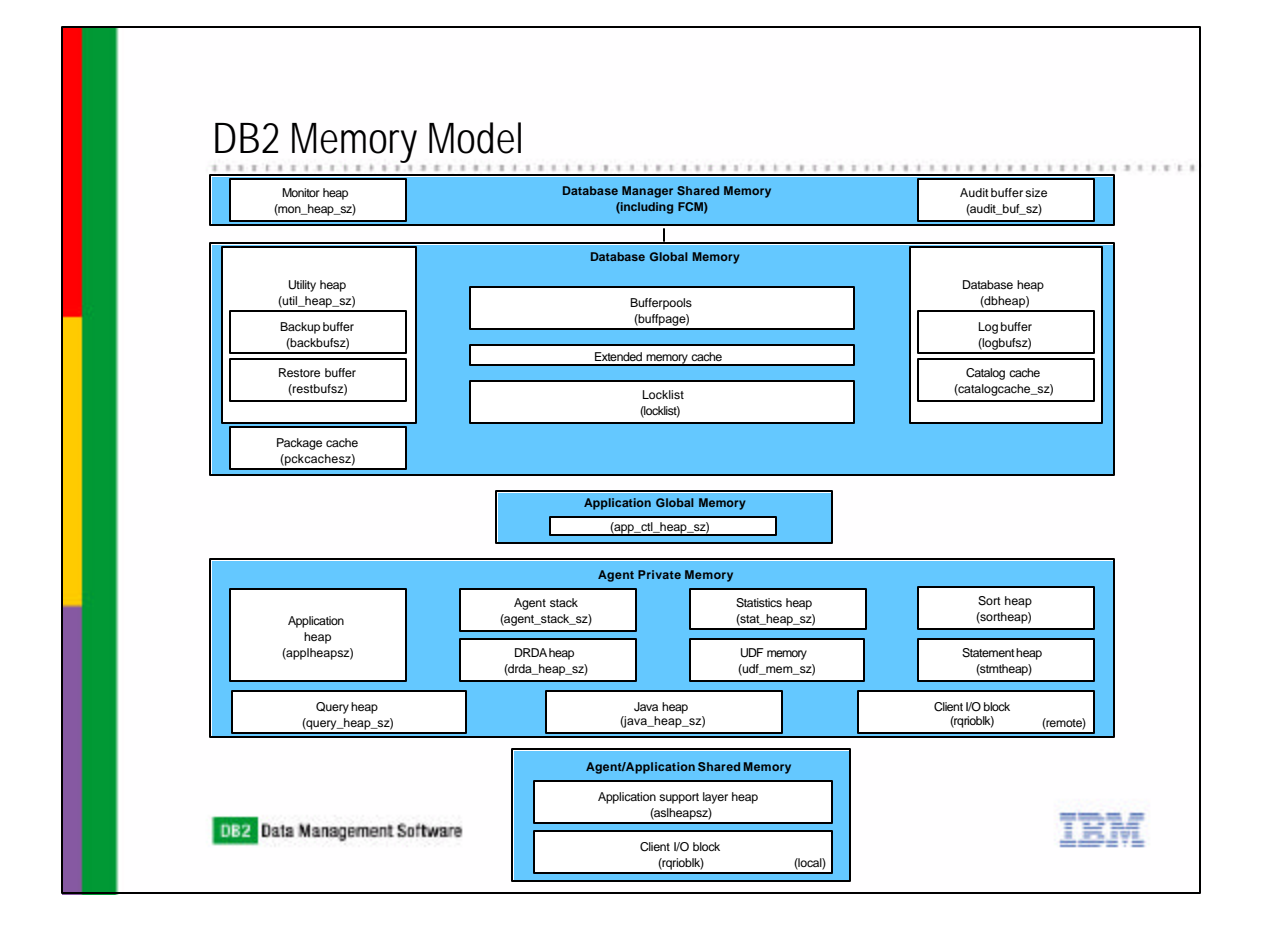

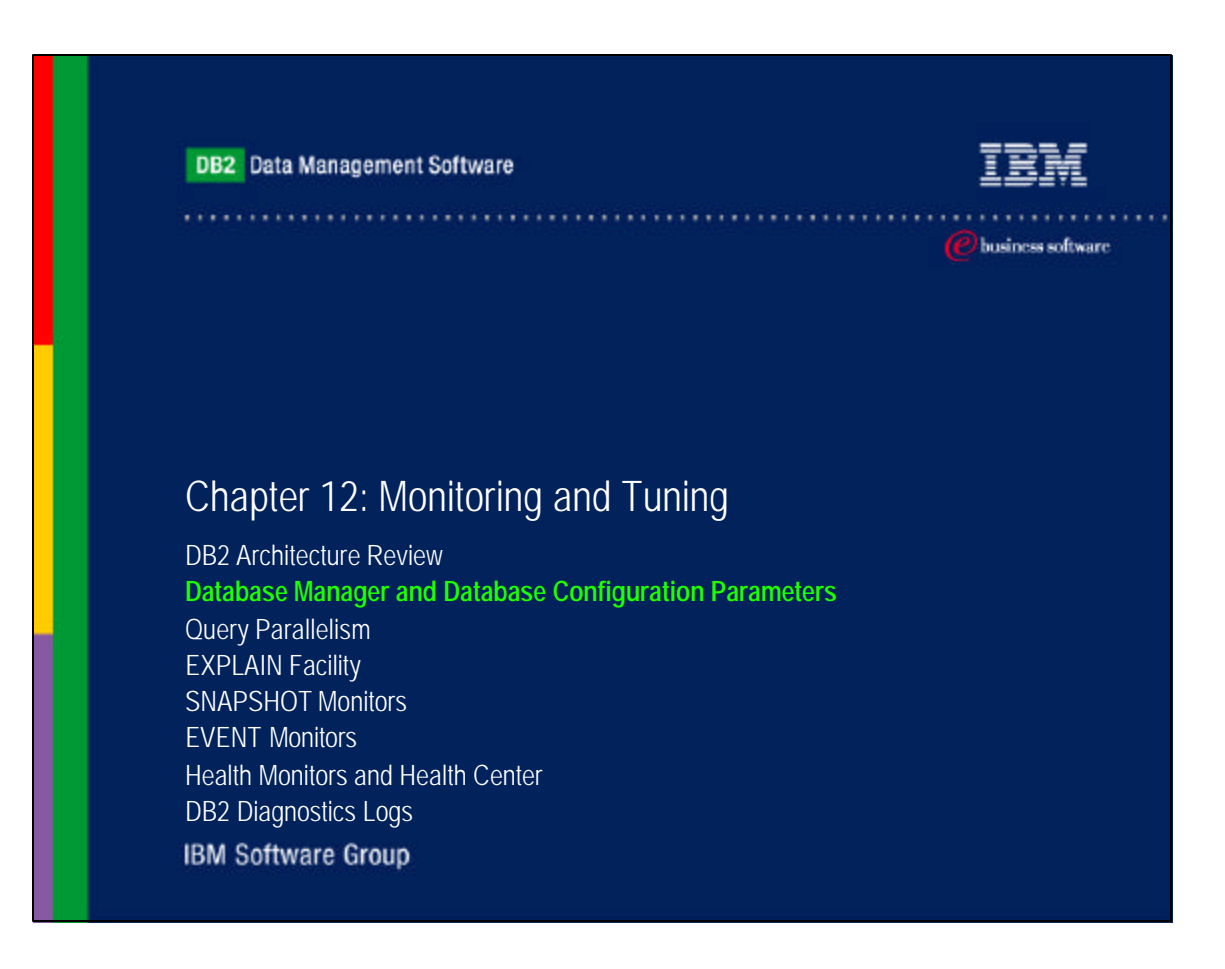

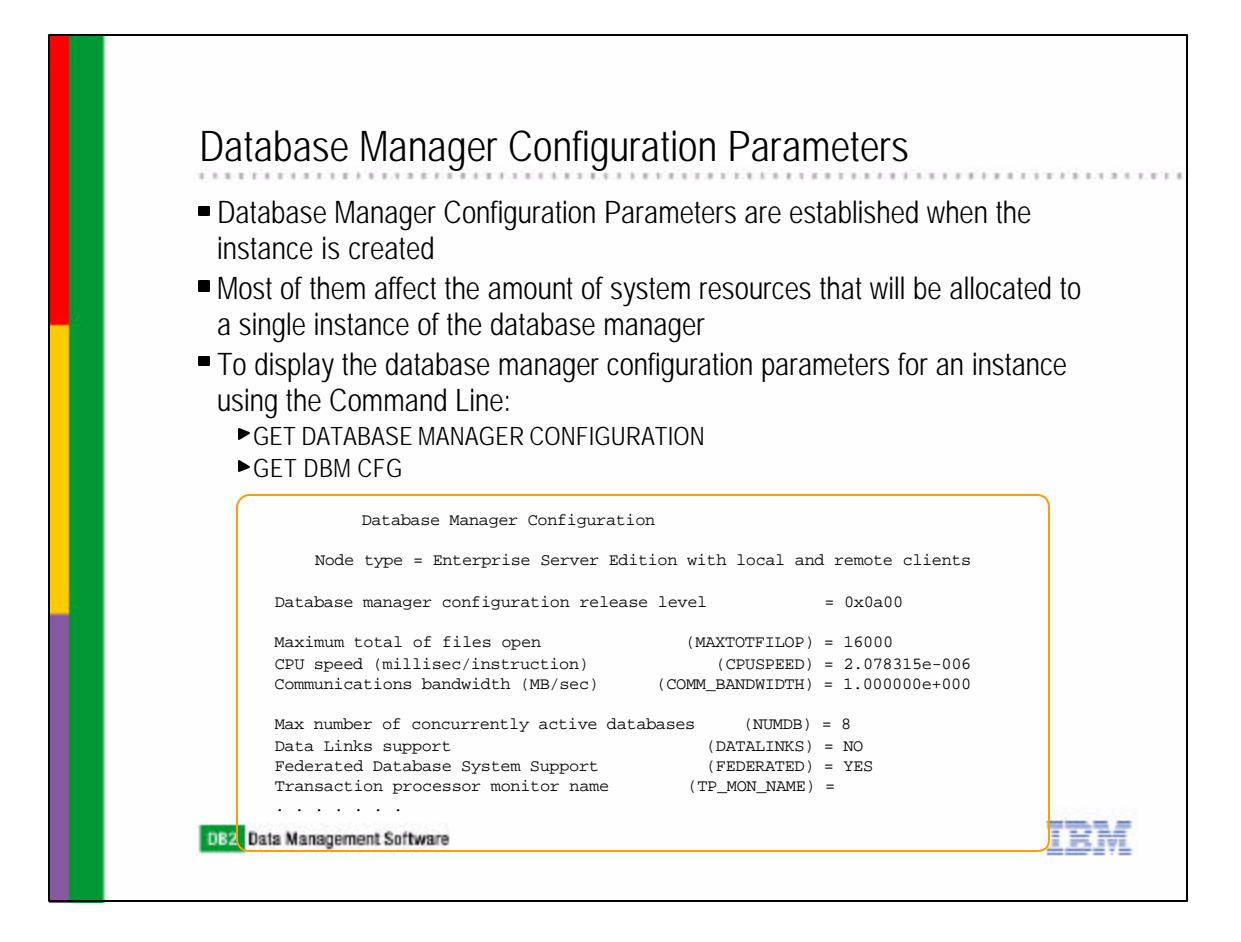

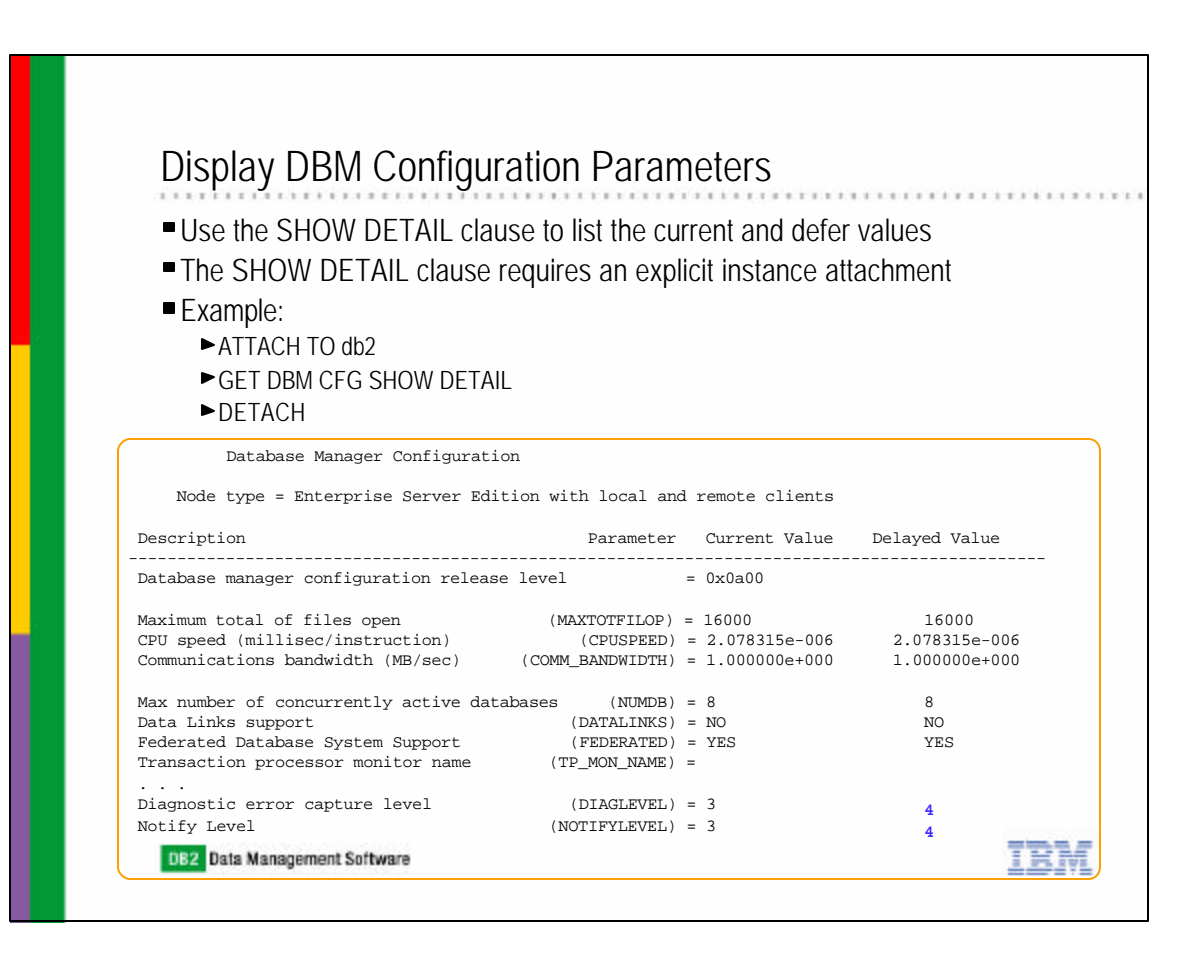

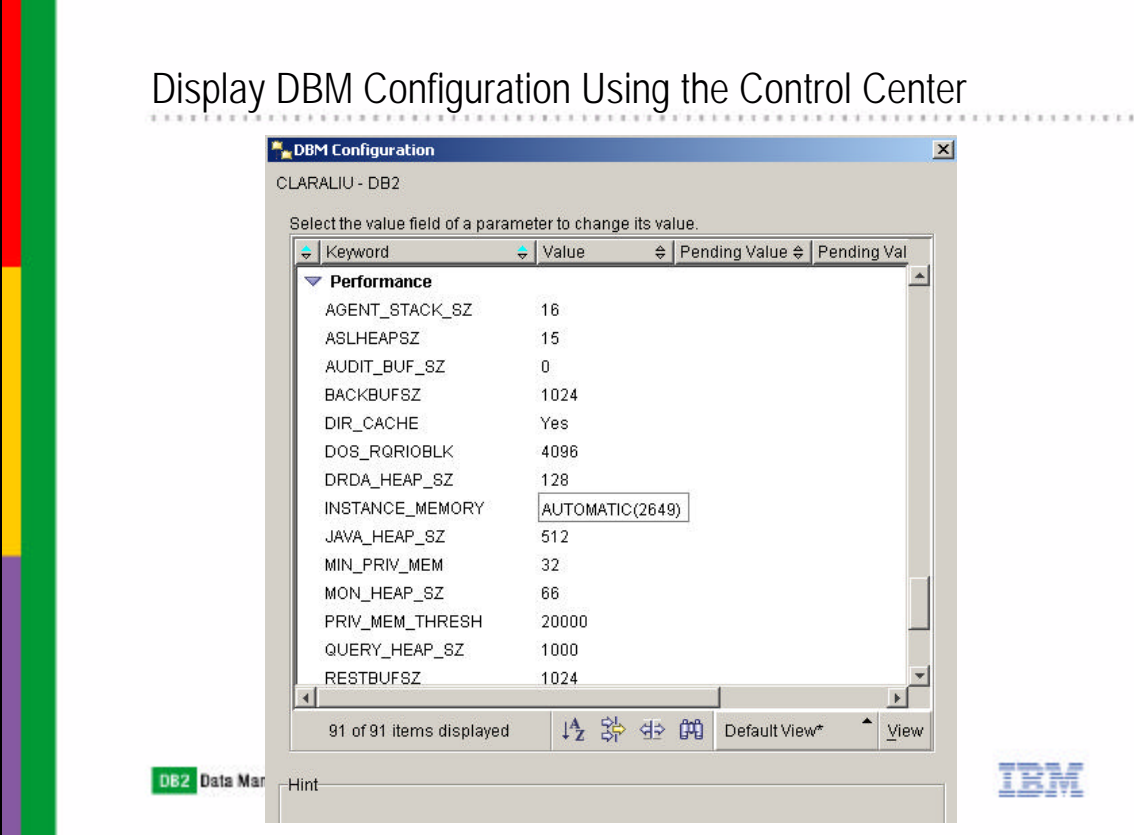

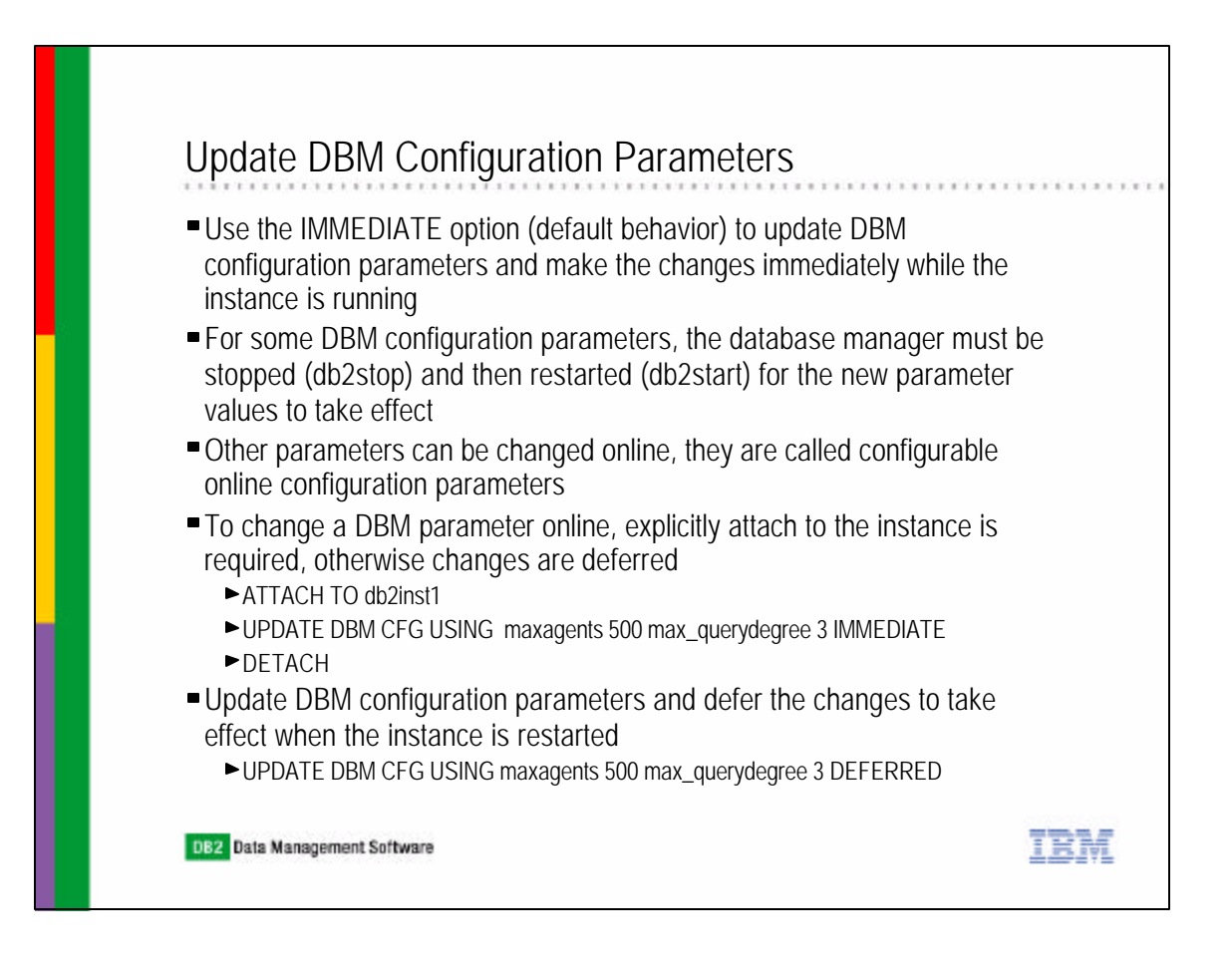

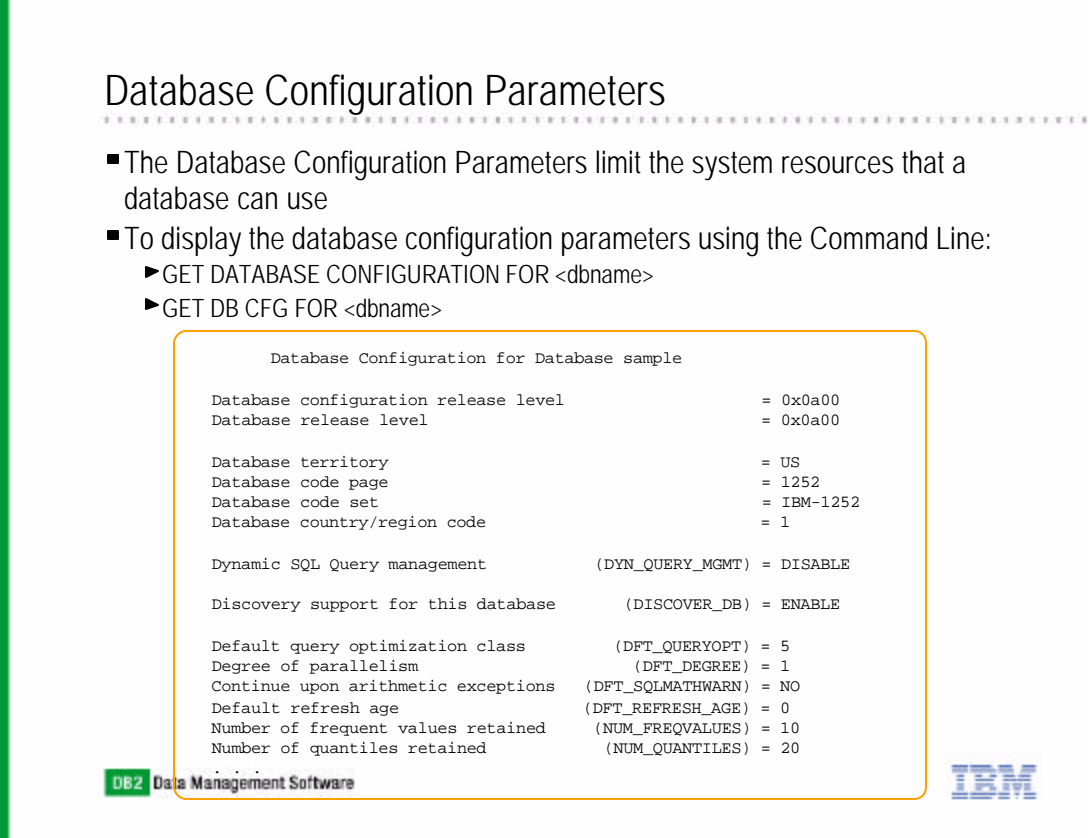

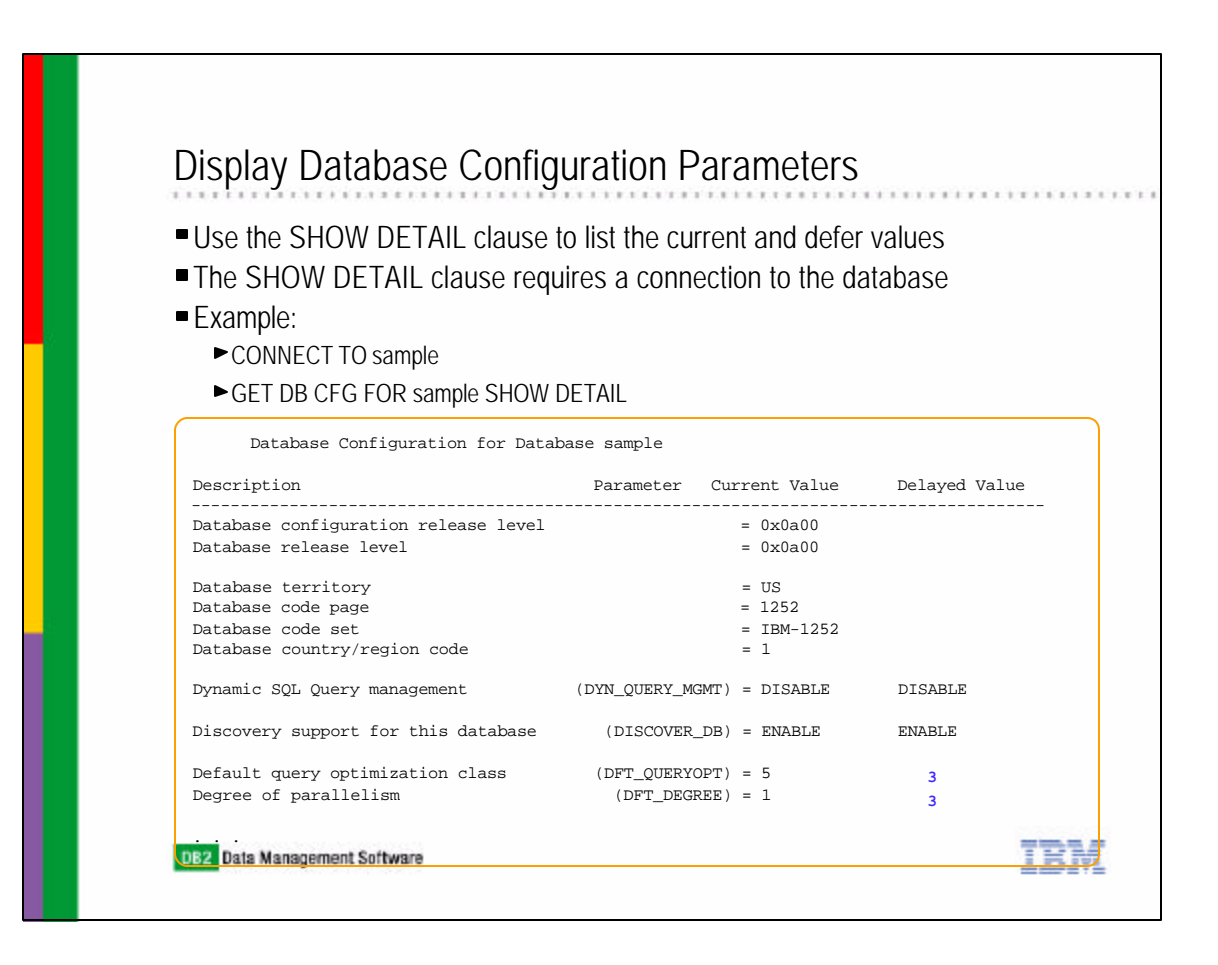

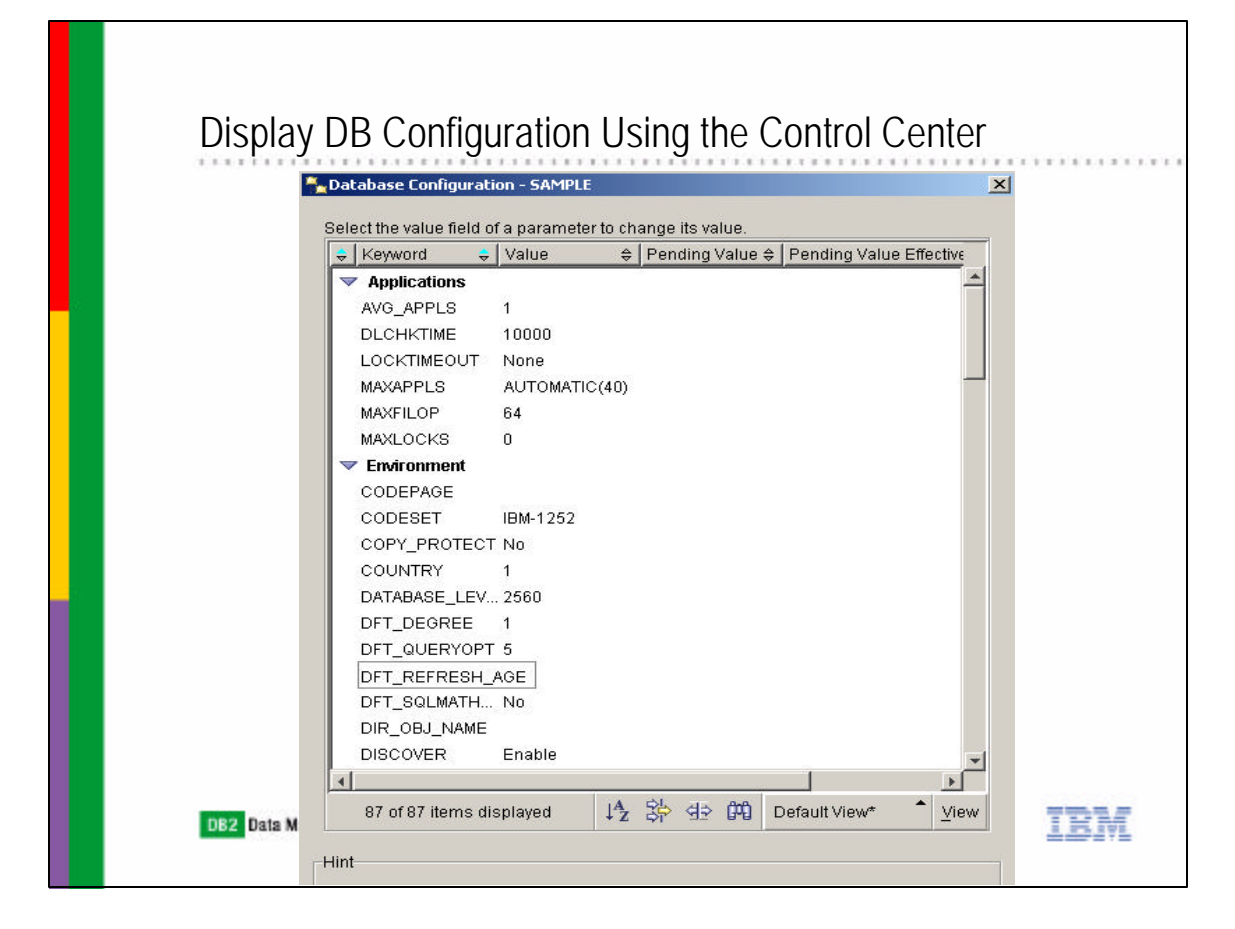

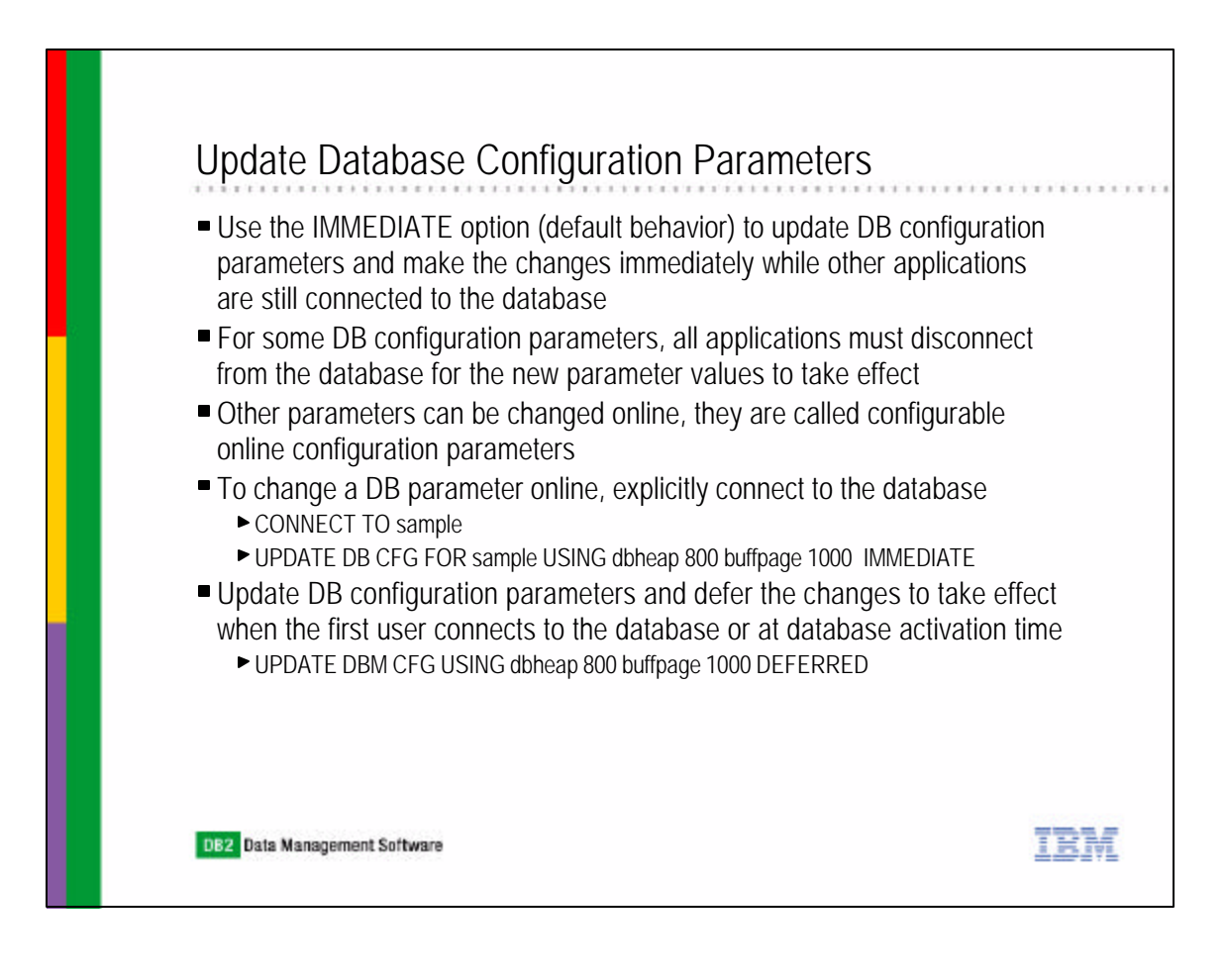

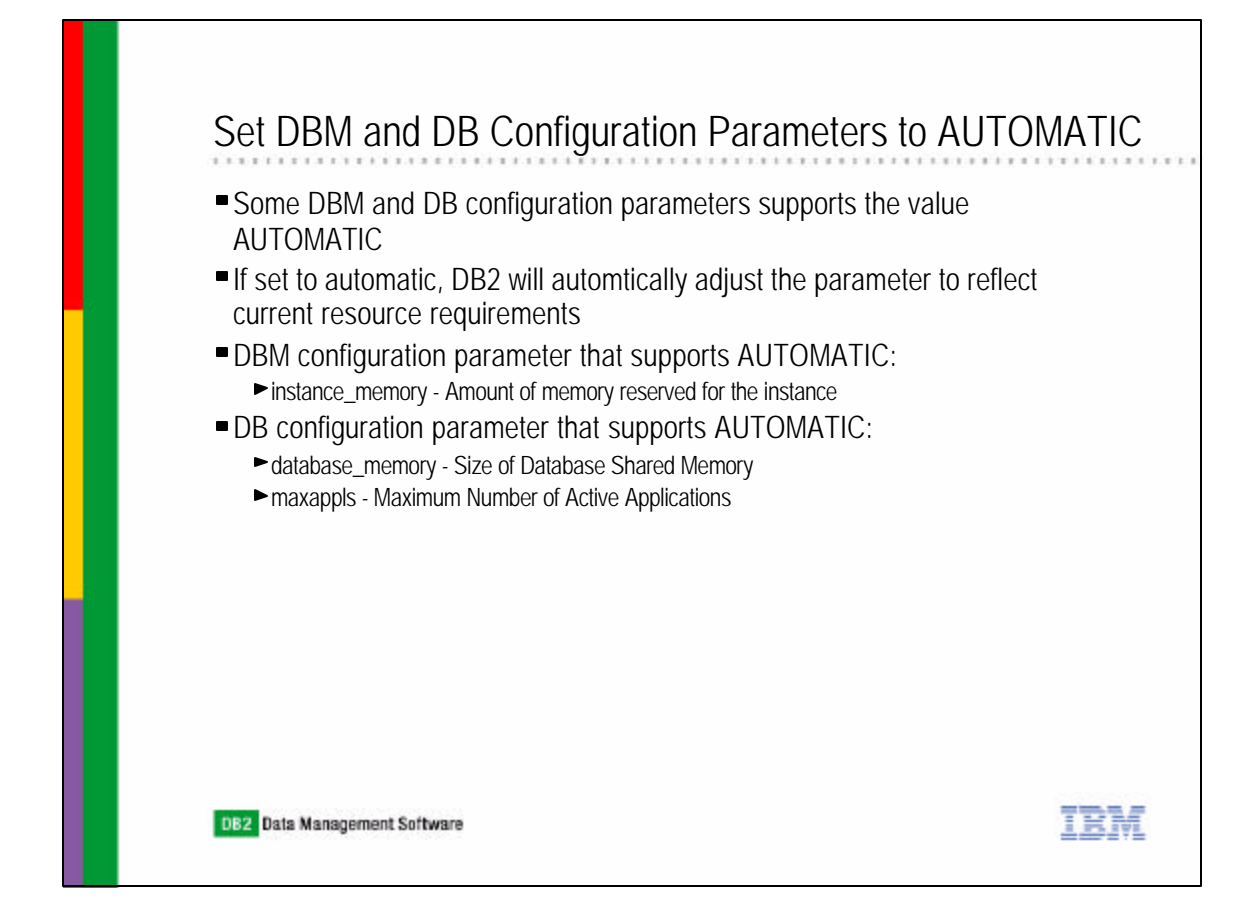

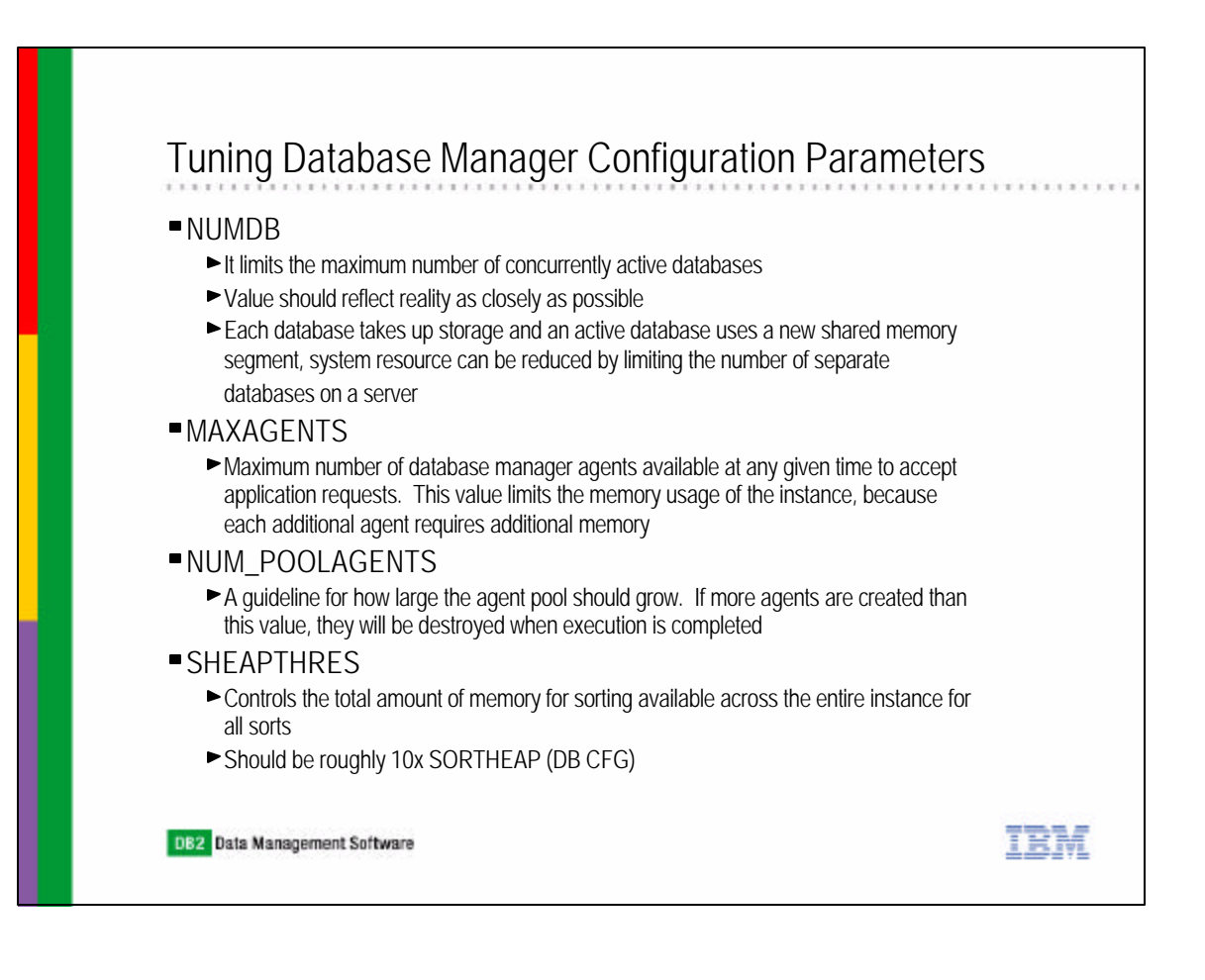

## Tuning Database Configuration Parameters

#### MAXAPPLS

Specifies the maximum number of concurrent applications (local and remote) allowed to be connected to the database

#### ■ AVGAPPLS

- This parameter is used by the SQL optimizer to help estimate how much buffer pool will be available at run-time for the access plan chosen.
- ► The SQL optimizer should know the number of concurrent(complex) queries that will be running in the system so that it can be more conservative in assumptions of buffer pool availability.

#### SORTHEAP

- $\triangleright$  This parameter defines the maximum number of private memory pages to be used for private sorts, or the maximum number of shared memory pages to be used for shared sorts.
- If the sort is a private sort, then this parameter affects agent private memory.
- If the sort is a shared sort, then this parameter affects the database shared memory.
- SHEAPTHRES\_SHR sortheap threshold for shared sorts
	- $\blacktriangleright$  This parameter represents a hard limit on the total amount of database shared memory that can be used for sorting at any one time. When the total amount of shared memory for active shared sorts reaches this limit, subsequent sorts will fail (SQL0955C).

IRM

- If the value of sheapthres\_shr is 0, the threshold for shared sort memory is equal to DBM configuration parameter sheapthres.
- 

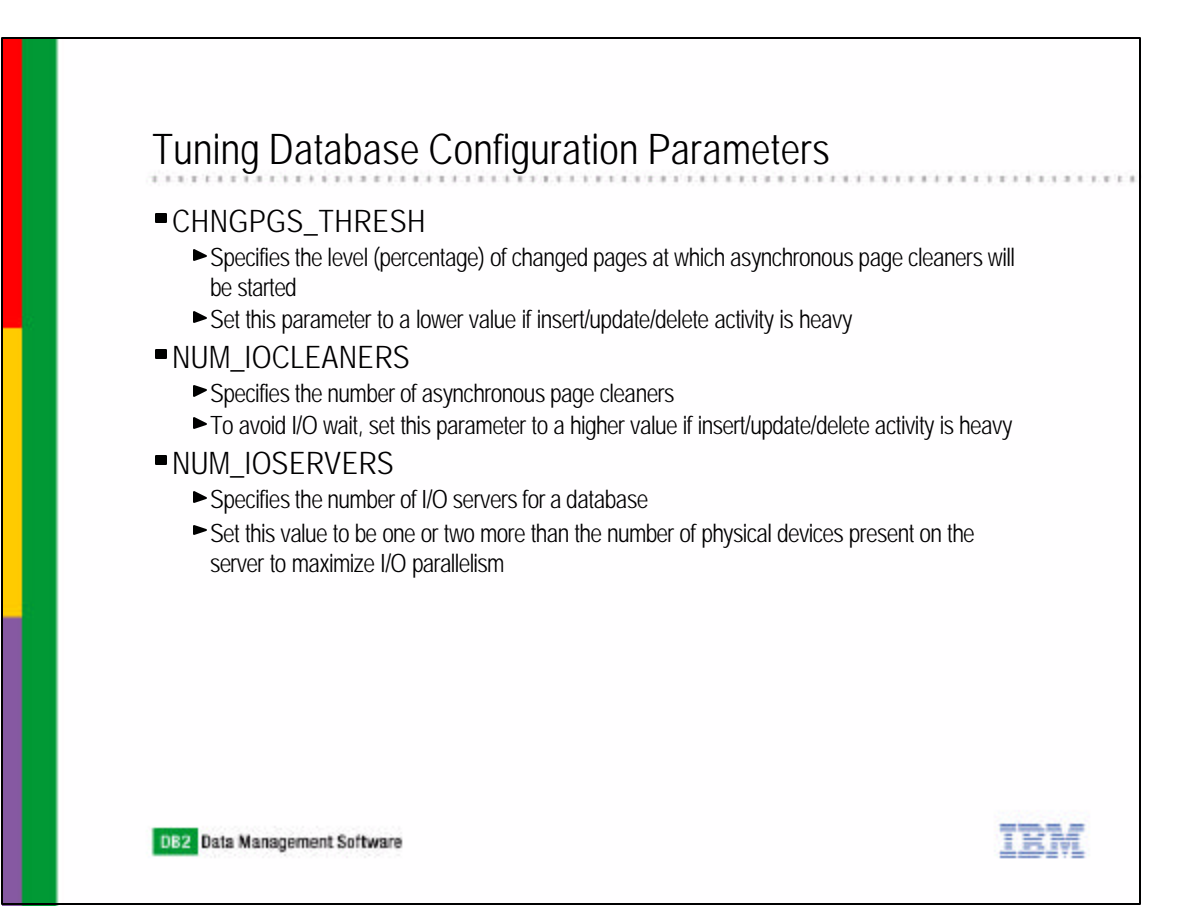

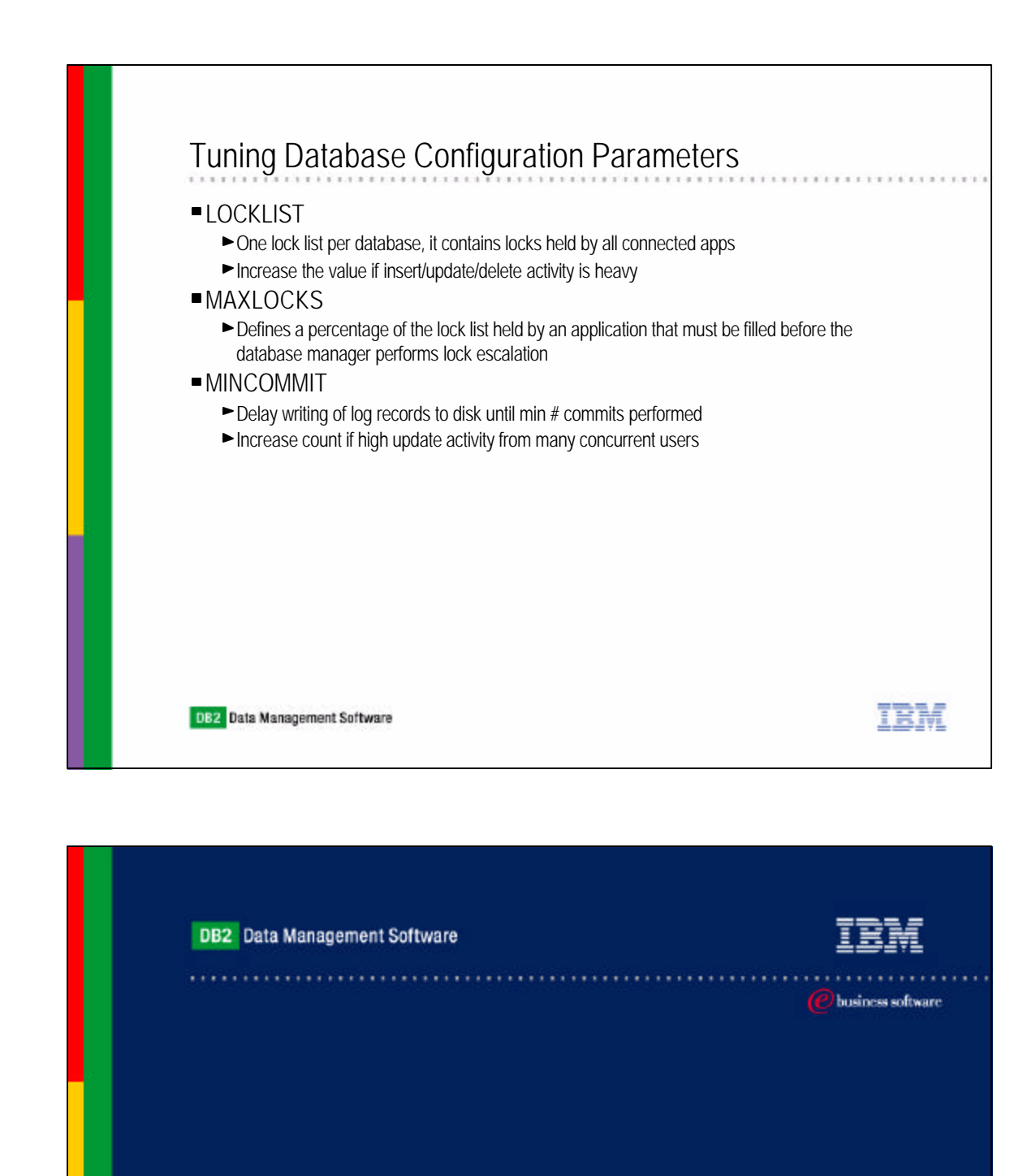

# Chapter 12: Monitoring and Tuning

DB2 Architecture Review Database Manager and Database Configuration Parameters **Query Parallelism** EXPLAIN Facility SNAPSHOT Monitors EVENT Monitors Health Monitors and Health Center DB2 Diagnostics Logs **IBM Software Group** 

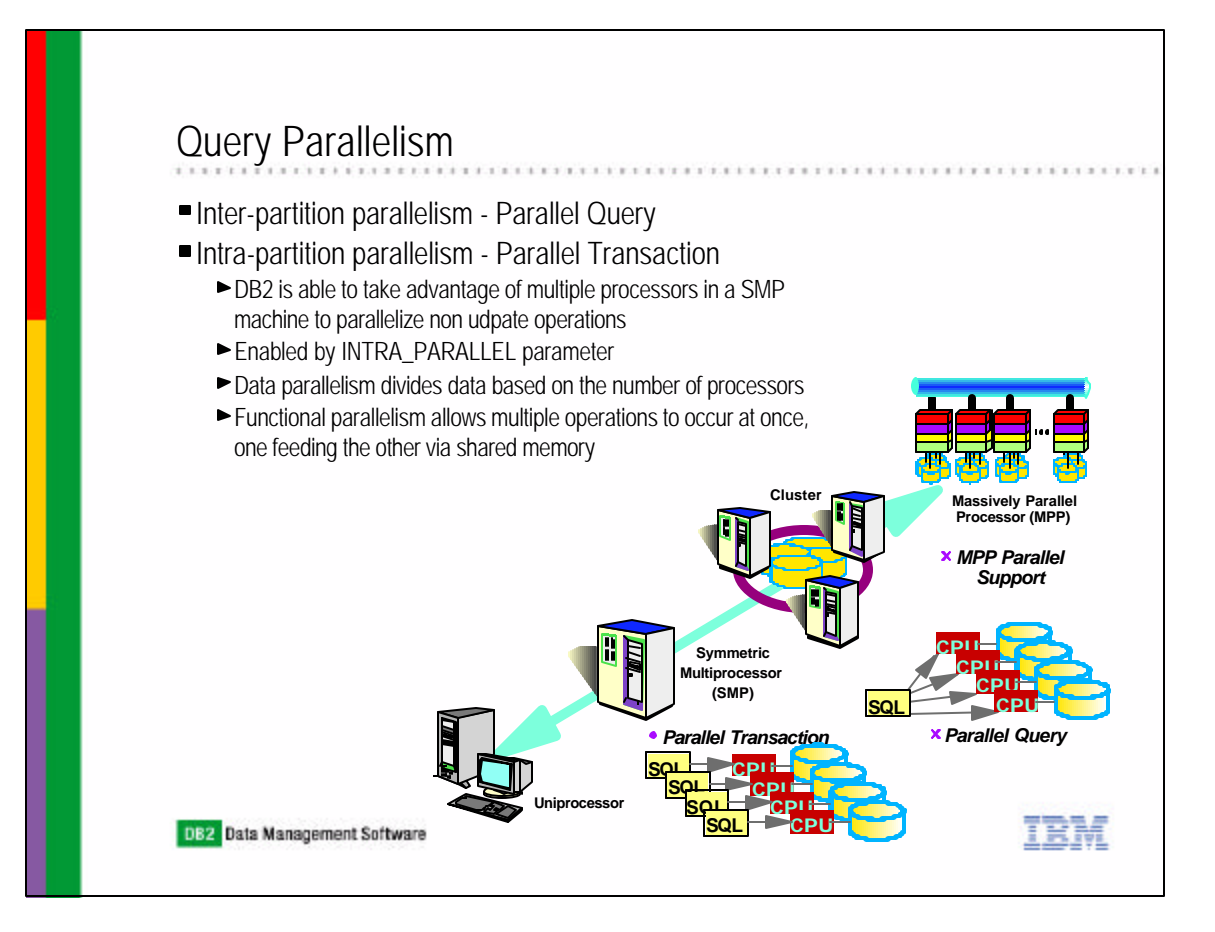

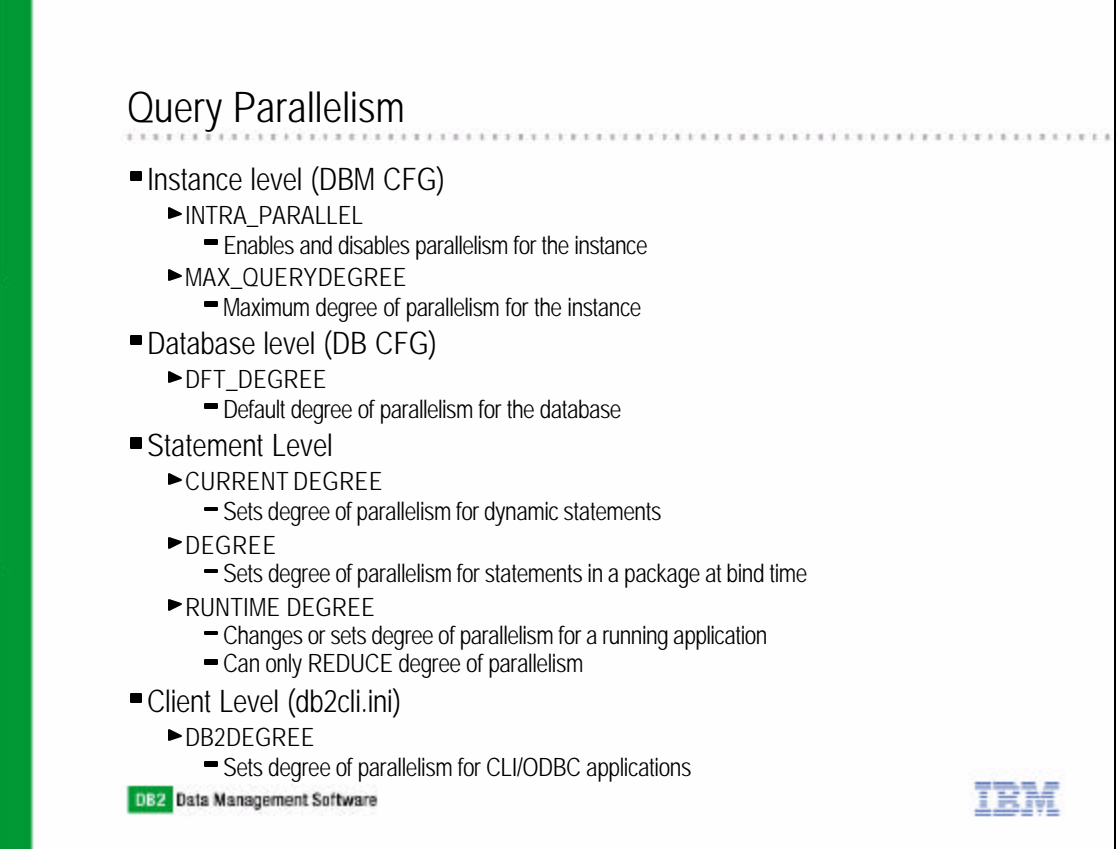

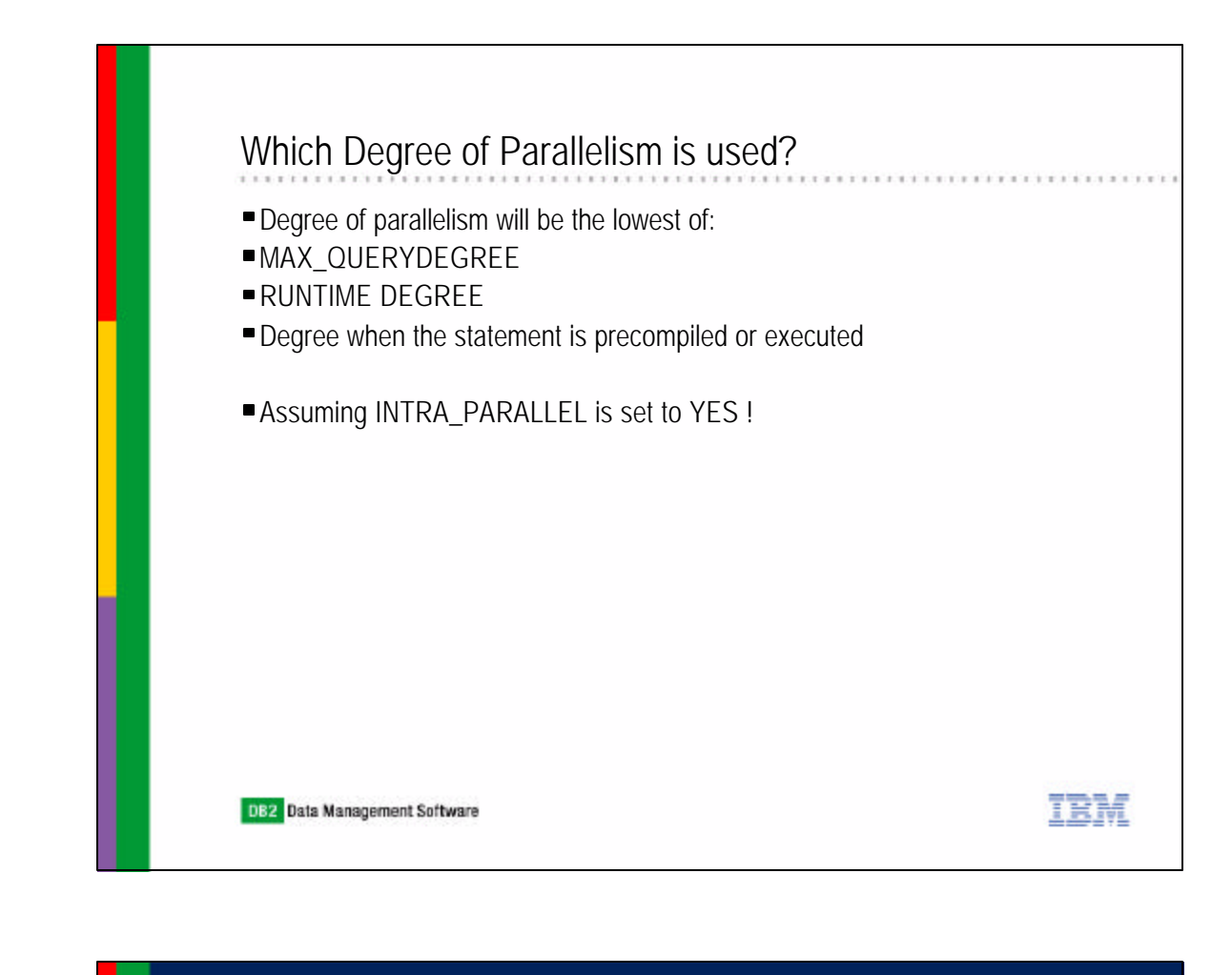

DB2 Data Management Software

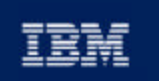

@business software

# Chapter 12: Monitoring and Tuning

DB2 Architecture Review Database Manager and Database Configuration Parameters Query Parallelism **EXPLAIN Facility** SNAPSHOT Monitors EVENT Monitors Health Monitors and Health Center DB2 Diagnostics Logs **IBM Software Group** 

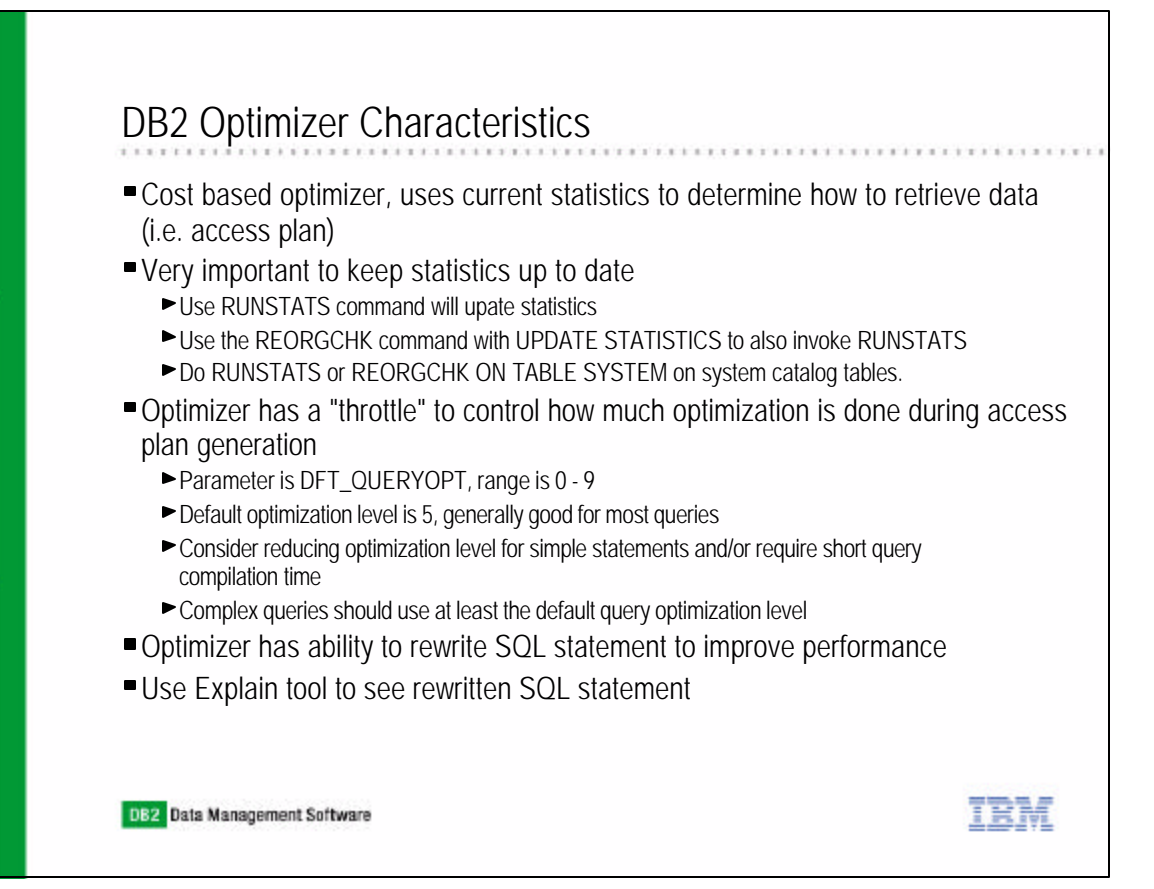

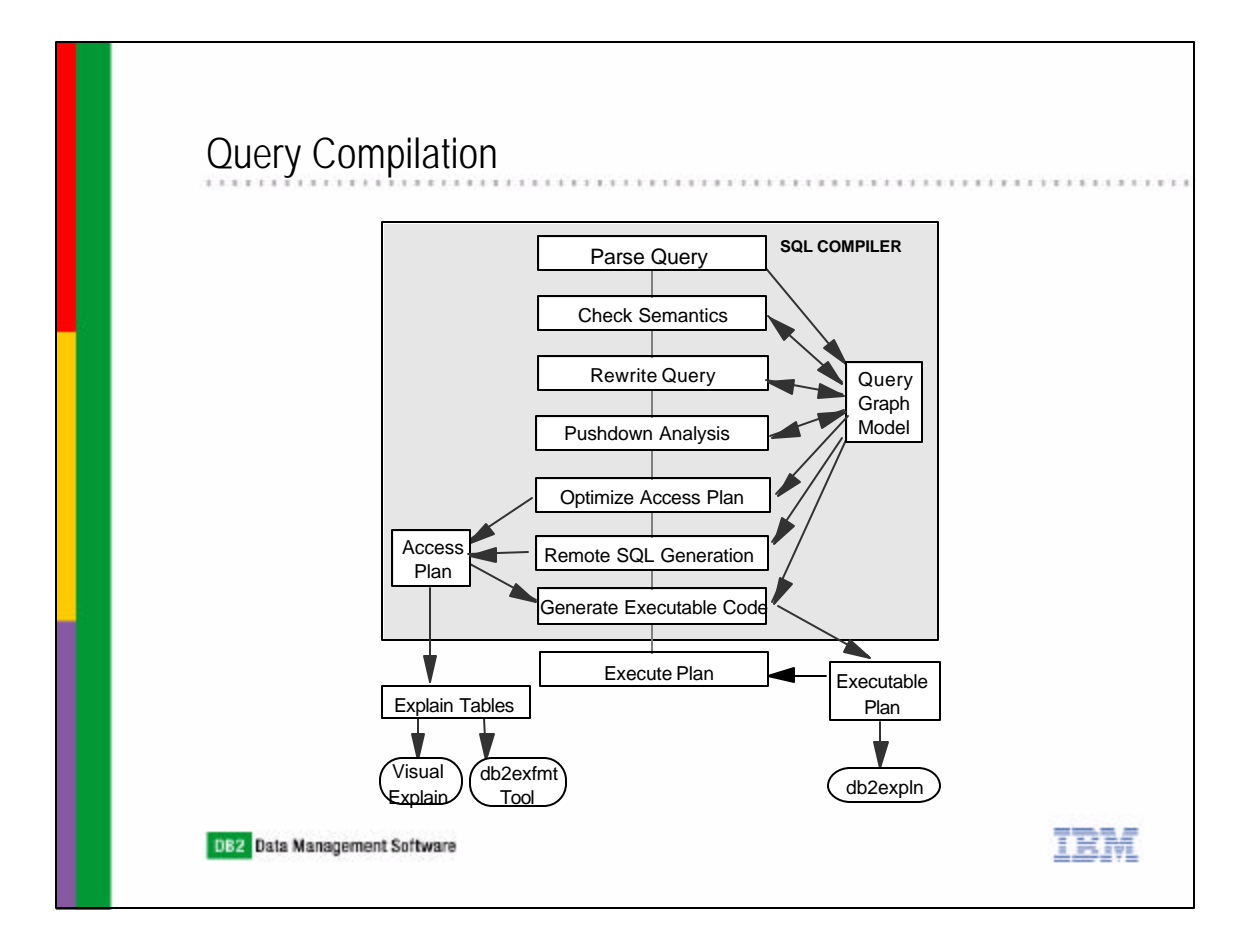

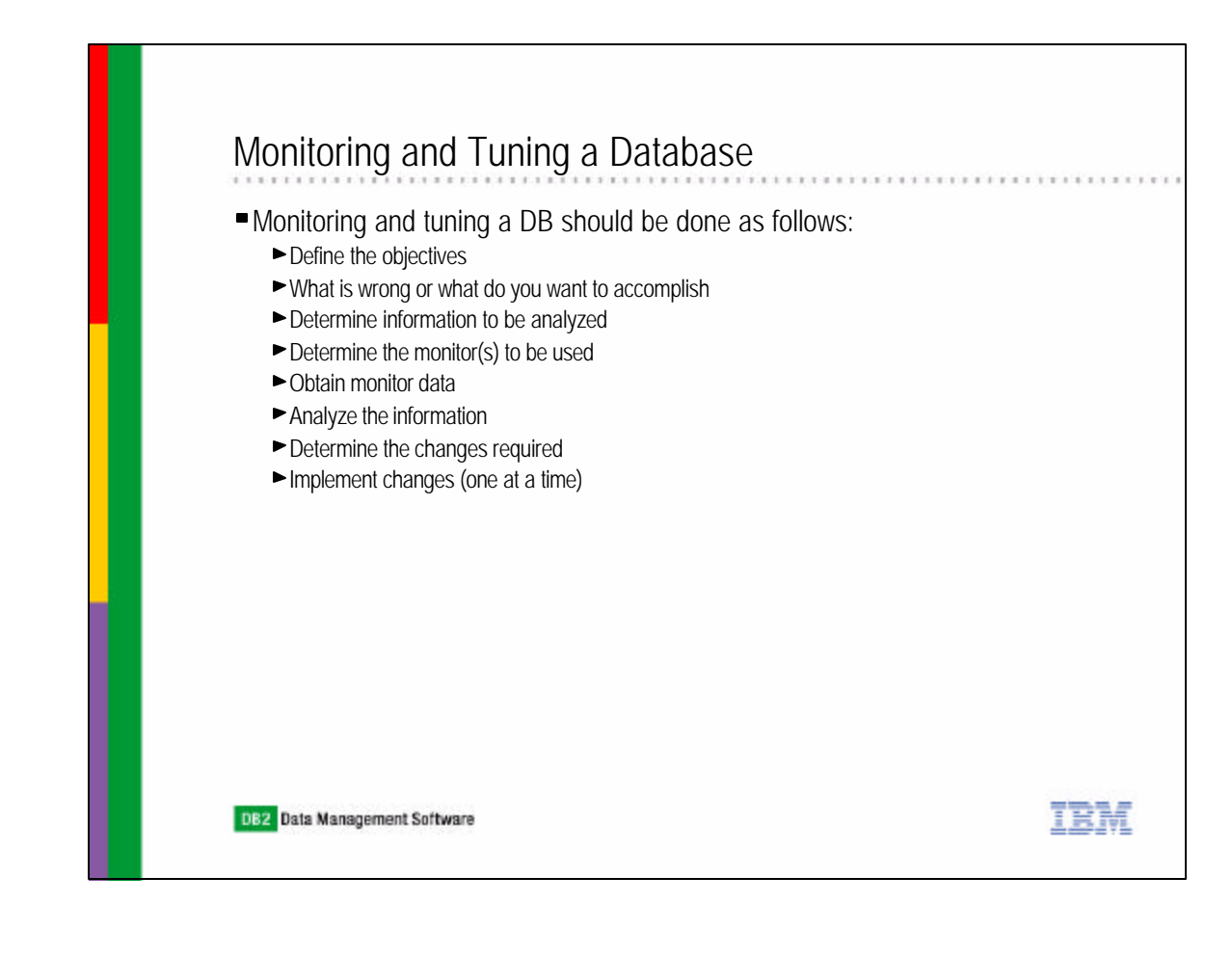

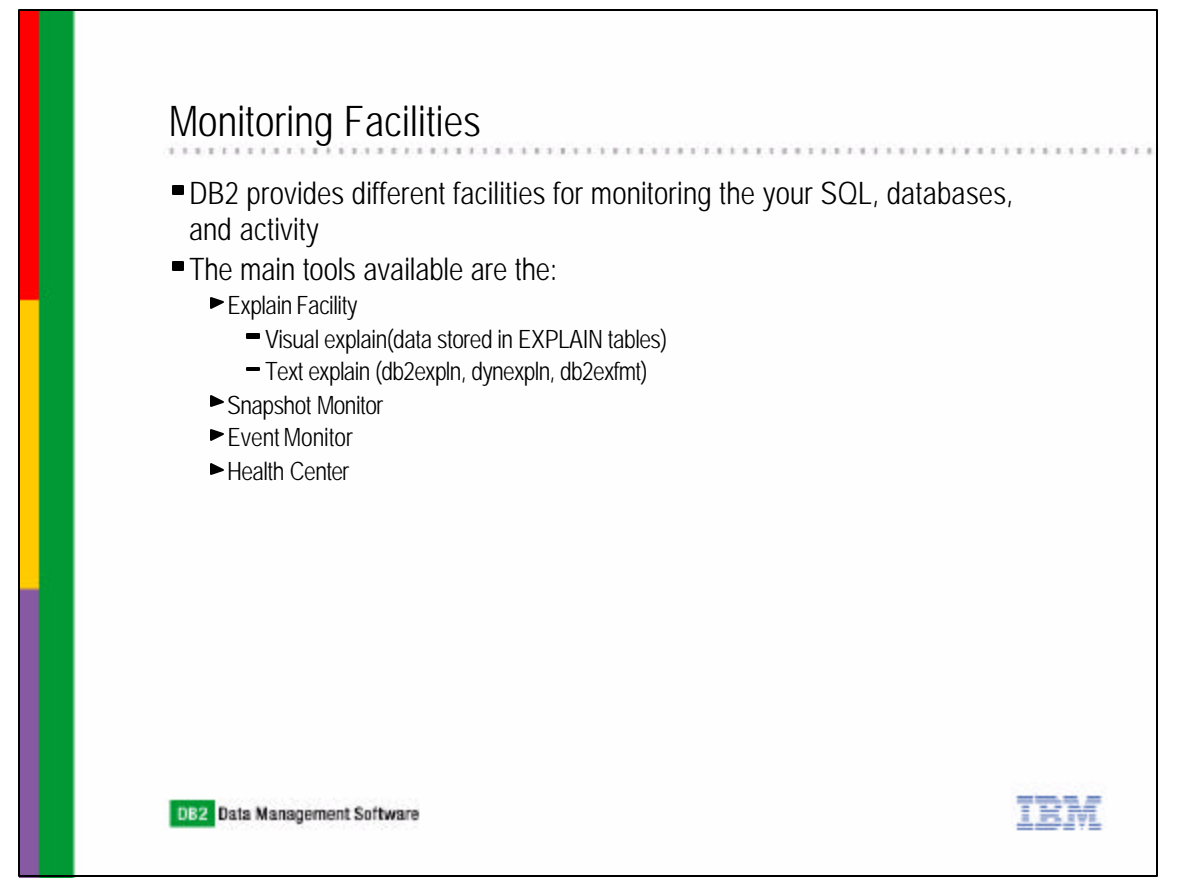

### What is an "Explain" ?

- Facility to capture detailed information about the access plan chosen by the SQL compiler to resolve an SQL statement
- Both static and dynamic SQL are supported
- All elements of SQL processing are captured table access, index access, joins, unions, scans, etc
- Timing information called "Timerons" is captured for each processing step
- Timerons are a unit of measurement used to give a rough relative estimate of the resources, CPU and I/O costs
- Access plan information captured in DB2 explain tables, created automatically or by executing EXPLAIN.DDL script
- Information can be analyzed through text or GUI based tools
- GUI: Visual Explain
- $\blacksquare$  Text:
	- db2expln Capture access plan for static SQL statements in packages that are stored in the DB2, need to provide database name, package name, package creator, and section number

TRM

- dynexpln Capture access plan for dynamic SQL statement
- $\blacktriangleright$  db2exfmt Formats contents of the explain tables

# Gathering Explain DataThere are 4 general methods of populating the Explain tables: EXPLAIN Statement Captures information about the access plan chosen for the supplied explainable statement and places this information into the Explain tables CURRENT EXPLAIN MODE Special Register Gather information on dynamic SQL CURRENT EXPLAIN SNAPSHOT Special Register Gather explain snapshot data for dynamic SQL ► BIND options Gather information during the bind process IRM

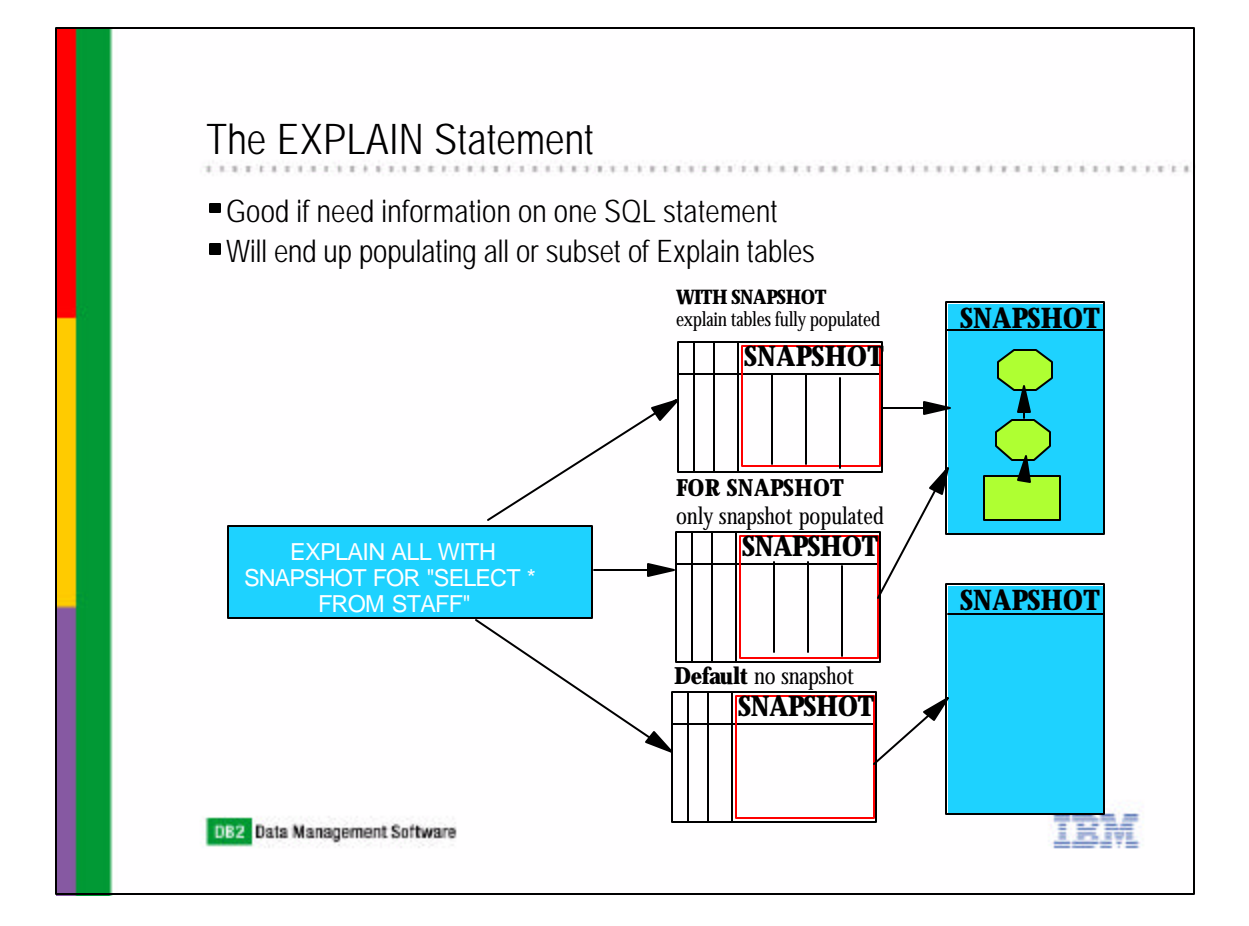

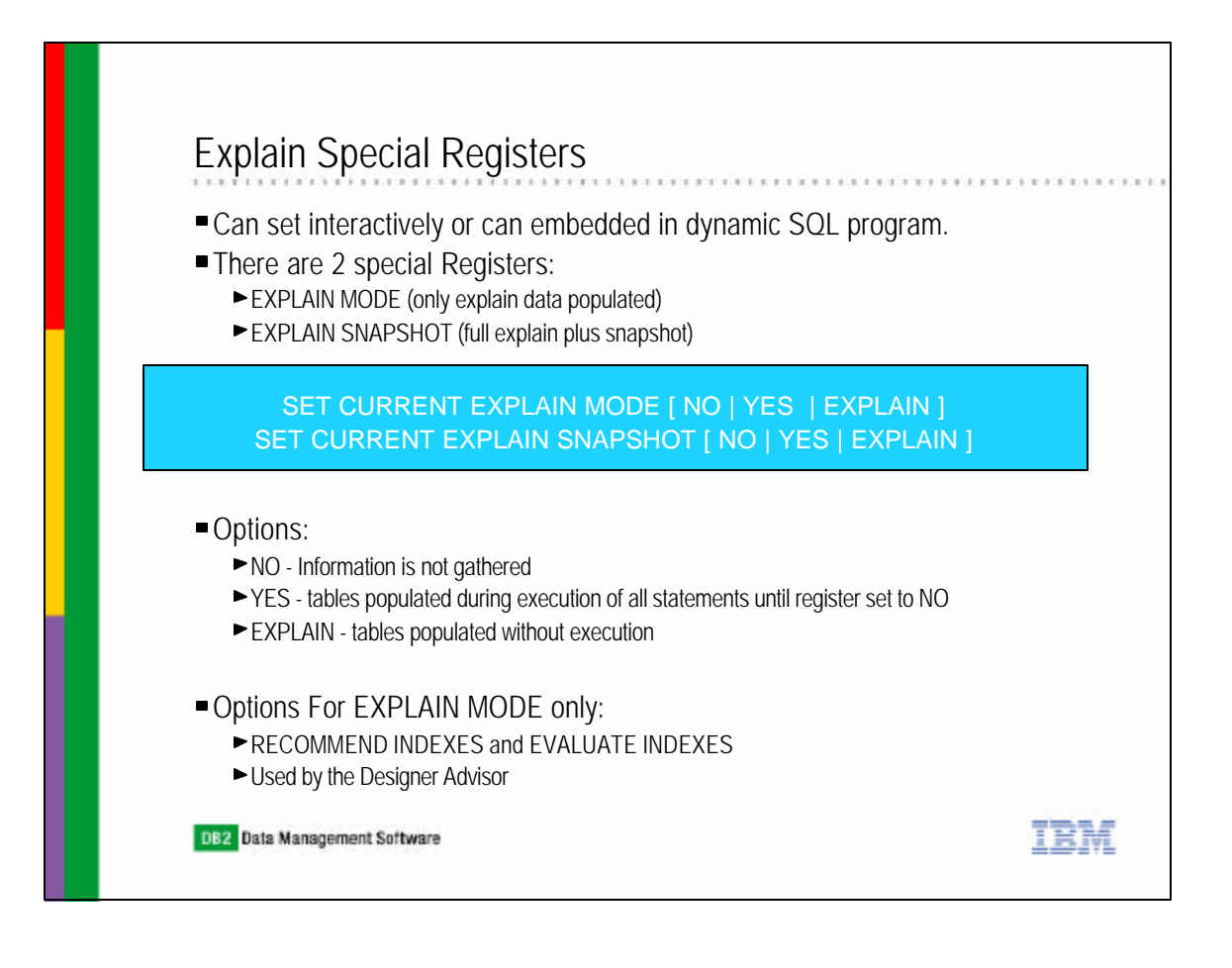

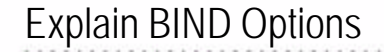

- There are 2 BIND options:
	- EXPLAIN (only explain info)
	- EXPLSNAP (full explain plus snapshot)

BIND package EXPLAIN [ NO | YES | ALL ] BIND package EXPLSNAP [ NO | YES | ALL ]

- NO Information is not gathered
- YES static SQL information gathered
- ALL static & dynamic SQL information gathered

DB2 Data Management Software

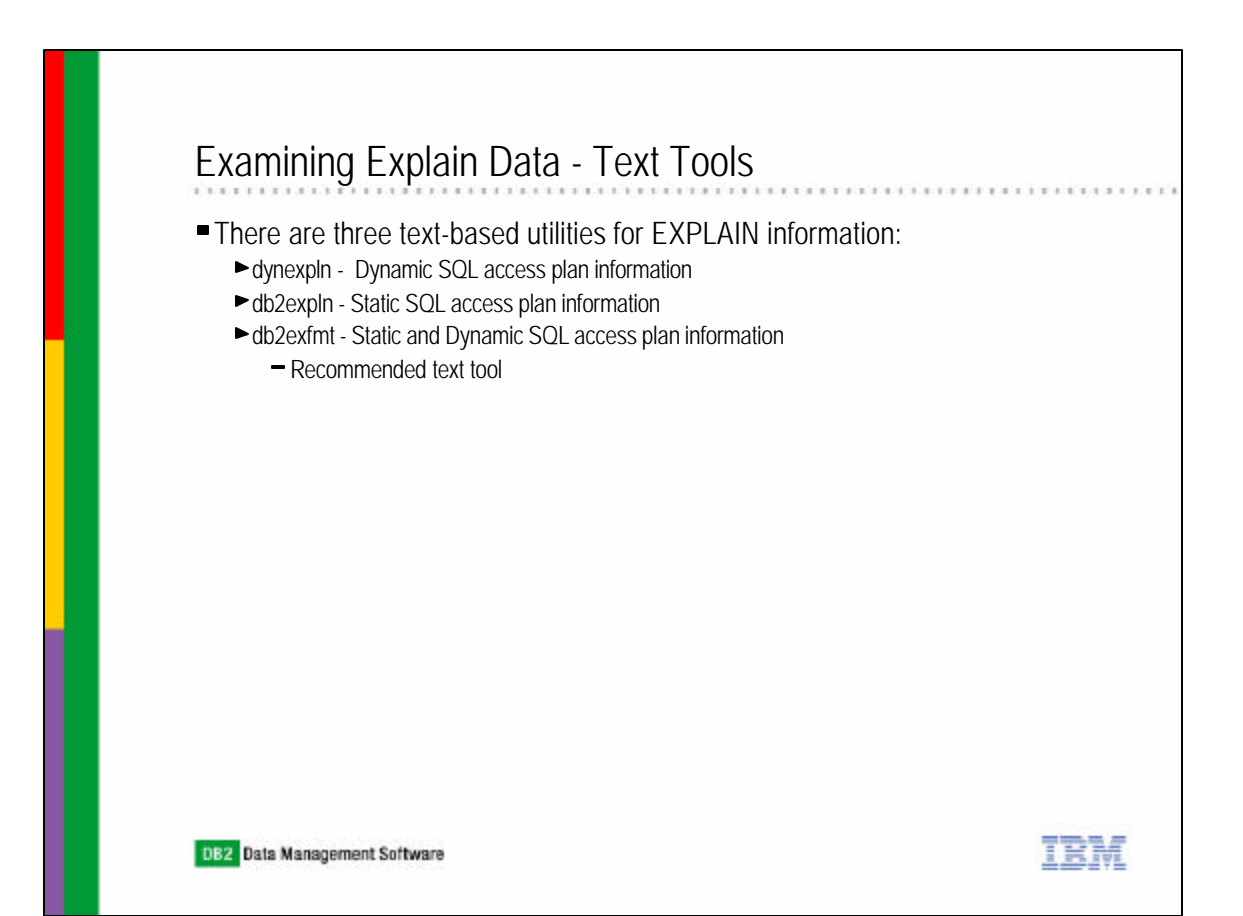

IBM

### Examining Explain Data - GUI Tools GUI tool is called Visual Explain Presents access plan in a tree like structure Visual Explain can only display access plans "explained" (i.e. generated) with the "snapshot" option There are two ways to invoke Visual Explain: Control Center Explained statements history All explained statements will be shown but only those that created with SNAPSHOT can be examined with VISUAL EXPLAIN **EXPLAIN SQL** Good for a single SQL statement ► Command Center Choose "Statement" and select "EXPLAIN" **DEMO - Select "Generate Access Plan" button** IBM DB2 Data Management Software

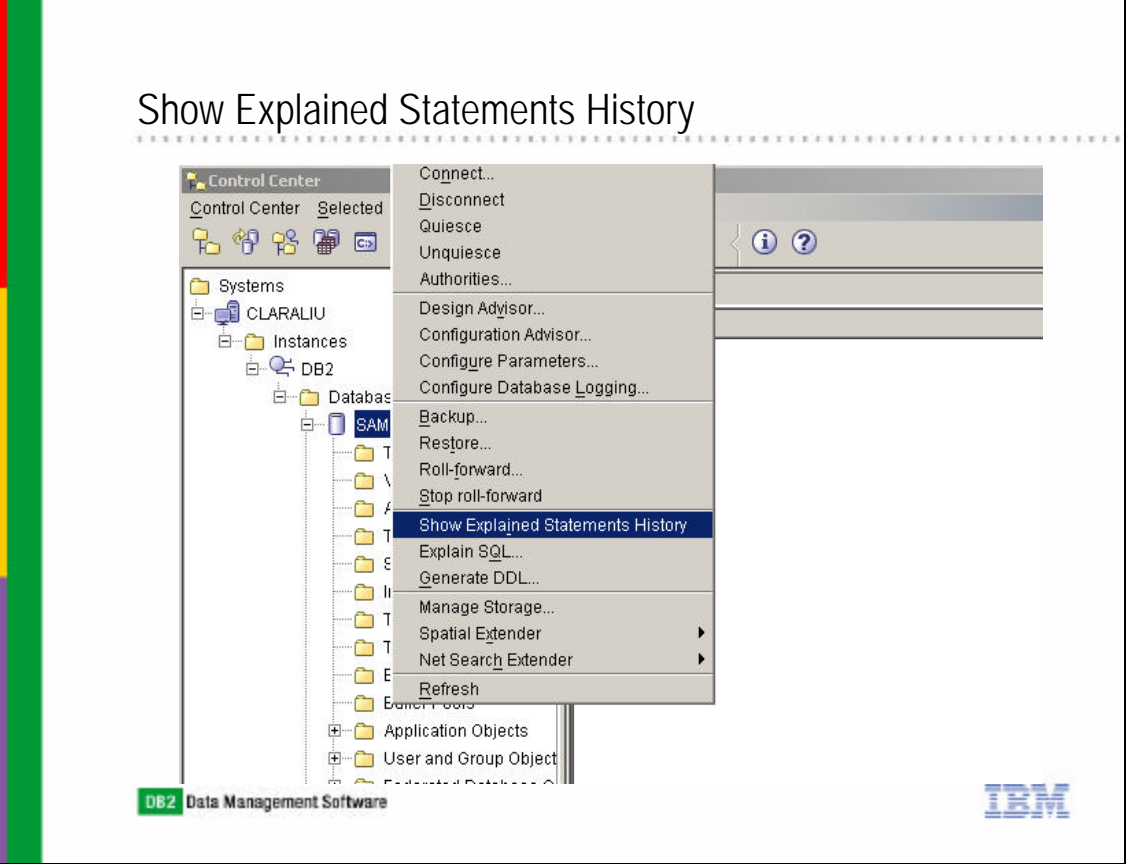

![](_page_18_Picture_10.jpeg)

![](_page_18_Picture_11.jpeg)

٦

![](_page_19_Picture_1.jpeg)

#### @business software

### Chapter 12: Monitoring and Tuning

DB2 Architecture Review Database Manager and Database Configuration Parameters Query Parallelism EXPLAIN Facility **SNAPSHOT Monitors** EVENT Monitors Health Monitors and Health Center DB2 Diagnostics Logs **IBM Software Group** 

### Snapshot Monitors

- Provides cumulative information in the form of resetable counters
- Monitors set by switches at the instance or application level with:
	- UPDATE DBM CONFIGURATION command **(instance level**)
	- UPDATE MONITOR SWITCHES command **(application level)**
- Instance level switches affect all databases in the instance
- Can get a snapshot from:
	- ► CLP using the GET SNAPSHOT command
	- SQL table functions
	- Snapshot monitor APIs in a C or C++ application
- Amount of data returned depends on level
	- Database manager
	- ► Database
	- **Application**
	- **Bufferpools**
	- ► Tablespace
	- $\blacktriangleright$  Table
	- **Lock**
- Dynamic SQL<br>DB2 Data Management Software
	-

![](_page_19_Picture_25.jpeg)

### Snapshot Monitors

![](_page_20_Picture_144.jpeg)

![](_page_20_Picture_2.jpeg)

### GET SNAPSHOT Command

Obtain snapshot information by entering the GET SNAPSHOT command with the desired parameters

![](_page_21_Picture_303.jpeg)

![](_page_21_Picture_3.jpeg)

![](_page_22_Figure_0.jpeg)

![](_page_22_Picture_1.jpeg)

![](_page_23_Figure_0.jpeg)

![](_page_23_Picture_85.jpeg)

![](_page_24_Figure_0.jpeg)

![](_page_24_Picture_1.jpeg)

![](_page_25_Figure_0.jpeg)

![](_page_25_Picture_1.jpeg)

### Creating a Table Event Monitor

- $\blacksquare$  Example #1:
	- CREATE EVENT MONITOR stmtmon FOR STATEMENTS WITH DETAILS WRITE TO TABLE
	- ► The STATEMENTS event type collect data from the event\_connheader, event\_stmt, and
		- event\_subsection logical data groups, following event tables are created in the creator's schema: user1.connheader\_stmtmon
			- user1.stmt\_stmtmon
			- user1.subsection\_stmtmon
			- user1.control\_stmtmon
	- The user1.control\_stmtmom table is created for every write-to-table event monitor
	- The control table contains event monitor metadata containing event\_start, event\_db\_header, and event\_overflow data
- $\blacksquare$  Example #2:
	- CREATE EVENT MONITOR dlmon FOR CONNECTIONS, DEADLOCKS WITH DETAILS WRITE TO TABLE CONN,
		- DLCONN (EXCLUDES(agent\_id, lock\_wait\_start\_time)), DLLOCK (INCLUDES(lock\_mode, table\_name))
	- All the monitor elements for CONN are captured
	- For DLCONN, all monitor elements except agent\_id and lock\_wait\_start\_time are captured
	- For DLLOCK, lock\_mode, table\_name are the only monitor elements captured

![](_page_26_Picture_17.jpeg)

![](_page_27_Figure_0.jpeg)

![](_page_27_Picture_1.jpeg)

![](_page_28_Picture_0.jpeg)

![](_page_28_Picture_1.jpeg)

### Monitoring Health of DB2 Systems

- Two new features introduced in DB2 V8 to monitor the health of DB2 systems: ► Health Monitor
	- Health Center
- The management by exception capability generates alert to potential system health issues
- The Health Monitor is a server-side tool that constantly monitors the health of the instance, even without user interaction
- An alert is raised if a defined threshold has been exceeded (e.g. the available log space is not sufficient) or an object is in an abnormal state (e.g. an instance is down)
- When an alert is raised two things can occur:
	- Alert notifications can be sent by e-mail or to a pager address
	- Preconfigured actions can be taken (e.g. a script or a task)
- The Health Monitor checks the state of your system against the health-indicator thresholds to determine when to issue an alert
- Use the Health Center, commands, or APIs to customize the threshold settings of the health indicators, and define who should be notified and what script or task should be run if an alert is issued<br>DB2 Data Management Software IRM

![](_page_29_Picture_12.jpeg)

# Configure Health Indicators

![](_page_30_Picture_14.jpeg)

 $111111$ 

![](_page_30_Picture_15.jpeg)

![](_page_31_Picture_0.jpeg)

![](_page_31_Picture_26.jpeg)

![](_page_32_Picture_34.jpeg)

![](_page_32_Picture_1.jpeg)

# DB2 Administration Notify Logs

- DB2 provides diagnosis information at the point failure to the administration notification log
- On UNIX platforms, the administration notification log is a text file called instance.nfy
- On Windows, all administration notification messages are written to the Event Log
- The DBM configuration parameter notifylevel specifies the level of information to be recorded
- There are 5 levels of information possible:
	- 0 -- No administration notification messages captured (not recommended)
	- ► 1 -- Fatal or unrecoverable errors
	- 2 -- Immediate action required
	- 3 -- Important information, no immediate action required (default)
	- 4 -- Informational messages

DB2 Data Management Software

# IRM